## MATLAB EXPO 2017 What's New in MATLAB and Simulink R2017 R2016

Dr. Marc Segelken

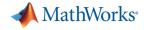

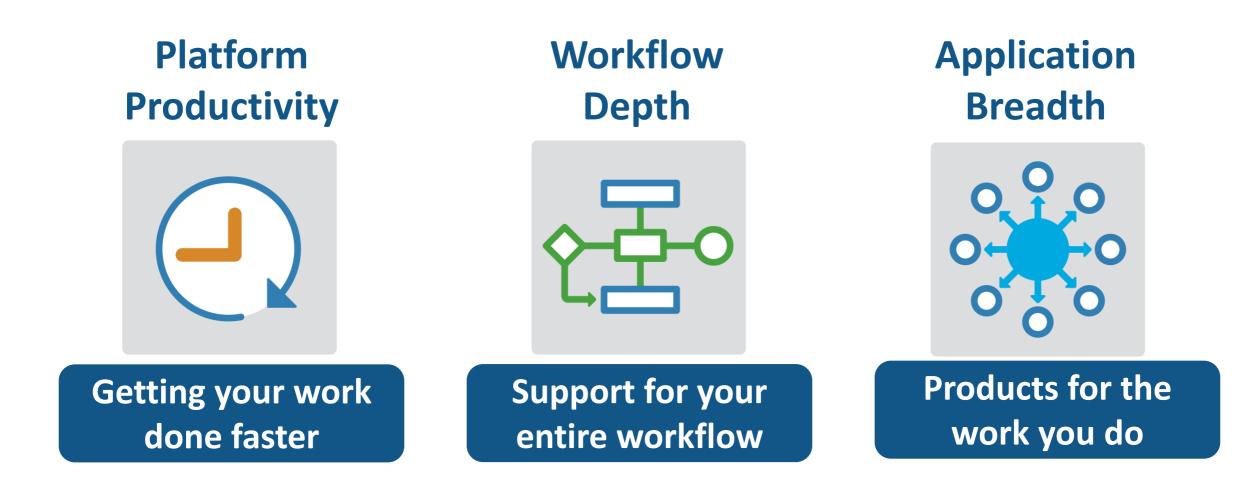

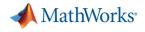

## Platform Productivity

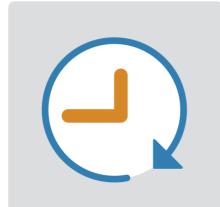

Getting your work done faster

## Change the Way You Work in MATLAB

#### See results together with your MATLAB code in the Live Editor (introduced in R2016a)

- Add equations, images, hyperlinks, and formatted text
- Present, share, and collaborate using interactive documents
- Interactive figure updates
  - Pan , zoom, and rotate axes
  - Interactive plot customization, with MATLAB code generation to automate work
- Interactive equation editor

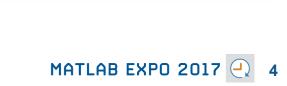

Live Editor - C:\Demos\16a\_Demos\live\_editor\_scripts\Sunrise\_Sunset.mlx - 2 2 5 **2** LIVE EDITOR Find Files <u>BIU</u>M **Equation** 2 AaBbCc **Hyperlink** % 💥 Sectio Run Normal Headin **F P F** Break 📄 Image All Section -FORMAT FILE NAVIGATE RUN Sunrise\_Sunset.mlx 🛛 🗶 🕂 For this example, we will use Boston as our location. We can see how the solar time correction changes over the course of a year. longCorr = 15.7600solarCorr = 1x365 double long = -71.06;12.0548 11.6103 11.1706 10.7361 ··· lat = 42.36; Solar Time Correction UTCoff = -5;longCorr = 4\*(long - 15\*UTCoff)30 days = 1:365;25 B = 360\*(days - 81)/365; Minutes 15 EoTCorr = 9.87\*sind(2\*B) - 7.53\*cosd(B) - 1.5\*sind(B); solarCorr = longCorr + EoTCorr clf plot(days,solarCorr) axis([1 365 0 35]) title('Solar Time Correction') 100 150 200 250 300 350 xlabel('Day of Year') 50 Day of Year ylabel('Minutes')

**R2016b R2017a** 

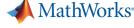

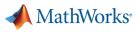

### **MATLAB** Online

- Provides access to MATLAB desktop and full MATLAB language support from any standard web browser
- No downloads or installs.
- Cloud Storage and synchronization via MATLAB Drive
- Log in here with your MathWorks Account: <u>https://matlab.mathworks.com/</u>

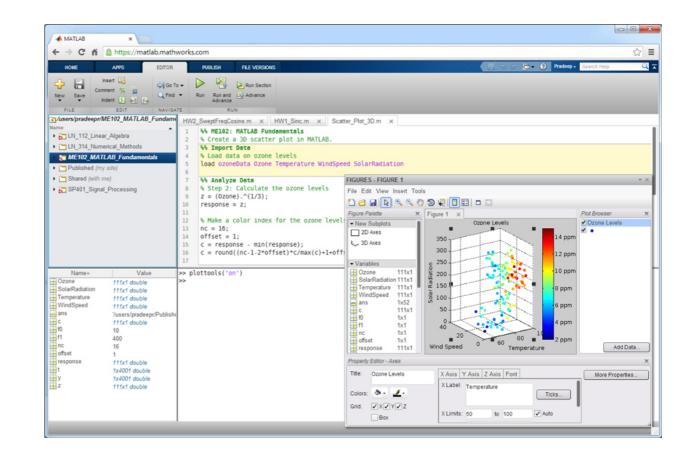

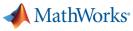

R2016b R2017a

## **App Designer**

#### Environment for building MATLAB apps (introduced in R2016a)

- Full set of standard user interface components, as well as gauges, knobs, switches, and lamps
- Rich design environment for laying out apps
- Object-based code format for easily sharing data between parts of the app
- Enhancements include:
  - Majority of 2-D plots supported
  - Embed tabular displays using uitable
  - Zoom and pan plots in apps

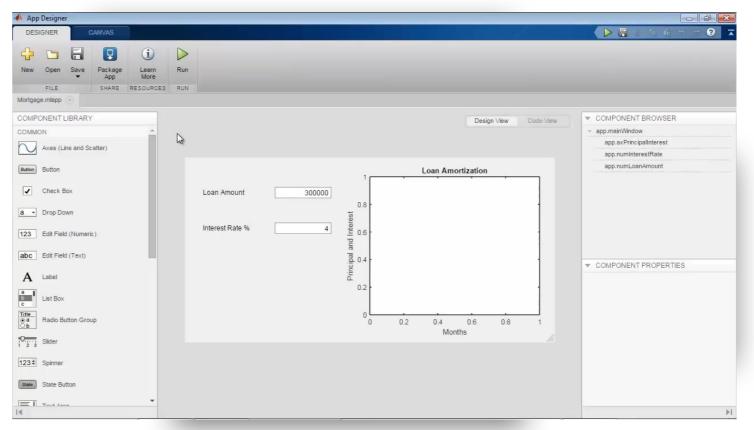

MATLAB EXPO 2017 🕘 6

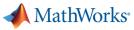

## Apps Simplify Modeling and Simulation R2016a R2016b R2017a

## These interactive applications automate common technical computing tasks

- Signal Analyzer app
  - Perform time- and frequency-domain analysis of multiple time series
- Regression Learner app
  - Train regression models using supervised machine learning
- Control System Designer app
  - Design single-input, single-output (SISO) controllers

Signal Processing Toolbox Statistics and Machine Learning Toolbox Control System Toolbox

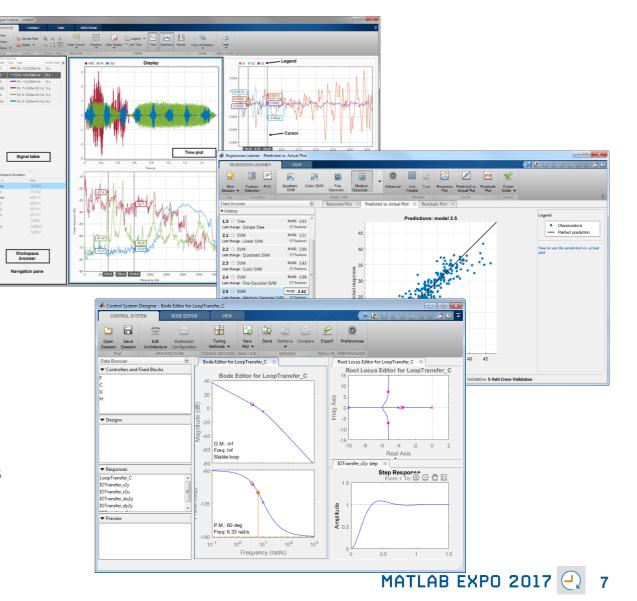

## Working with Data Just Got Easier

## New data types and functionality for more efficient storage and managing of data

- timetable data container (introduced in R2016b)
  - Store time-stamped tabular data
  - Reorganize, evenly space, and align data
- string arrays (introduced in R2016b)
  - Memory efficient, faster string operations
  - New functions for common string manipulation
- New capabilities for preprocessing data
  - Find, fill, and remove missing data
  - Detect and replace outliers
  - Smooth noisy data

| Time                                                                                                    |                                                              | Day                   | Total      | Westbound     | Eastbo   |  |
|----------------------------------------------------------------------------------------------------|--------------------------------------------------------------|-----------------------|------------|---------------|----------|--|
|                                                                                                    |                                                              |                       |            |               |          |  |
| 06/24/2015 00                                                                                                    | 0:00:00                                                      | Wednesday             | 13         | 9             | 4        |  |
| 06/24/2015 01                                                                                                    | 1:00:00                                                      | Wednesday             | 3          | 3             | 0        |  |
| 06/24/2015 02                                                                                                    | 2:00:00                                                      | Wednesday             | 1          | 1             | 0        |  |
| 06/24/2015 03                                                                                                    | 3:00:00                                                      | Wednesday             | 1          | 1             | 0        |  |
| 06/24/2015 04                                                                                                    | 4:00:00                                                      | Wednesday             | 1          | 1             | 0        |  |
| 06/24/2015 05                                                                                                    | 5:00:00                                                      | Wednesday             | 7          | 3             | 4        |  |
| Command Window                                                                                                    |                                                              |                       |            |               |          |  |
| >> s = [string<br>s =<br>2×1 <u>string</u> a                                                                                                |                                                              | Circle Triang         | le'); stri | ing('Red Blue | Green')] |  |
| s =                                                                                                    | rray<br>rcle Tria                                            |                       | le'); stri | ing('Red Blue | Green')] |  |
| s =<br>2×1 <u>string</u> a<br>"Square Ci                                                                                                    | rray<br>rcle Tria                                            |                       | le'); stri | ing('Red Blue | Green')] |  |
| s =<br>2×1 <u>string</u> a<br>"Square Ci<br>"Red Blue                                                                                       | rray<br>rcle Tria                                            |                       | le'); str: | ing('Red Blue | Green')] |  |
| s =<br>2×1 <u>string</u> a<br>"Square Ci<br>"Red Blue<br>>>                                                                                 | rray<br>rcle Tria<br>Green"                                  | ingle"                | le'); str: | ing('Red Blue | Green')] |  |
| s =<br>2×1 <u>string</u> a<br>"Square Ci<br>"Red Blue<br>>><br>>>                                                                           | rray<br>rcle Tria<br>Green"                                  | ingle"                | le'); str: | ing('Red Blue | Green')] |  |
| <pre>s =     2×1 string a     "Square Ci     "Red Blue &gt;&gt; &gt;&gt; &gt;&gt; &gt;&gt; &gt;&gt; replace(s,</pre>                        | rray<br>rcle Tria<br>Green"<br>'Square',                     | ingle"                | le'); str: | ing('Red Blue | Green')] |  |
| <pre>s =     2×1 string a     "Square Ci     "Red Blue &gt;&gt; &gt;&gt; &gt;&gt; &gt;&gt; &gt;&gt; replace(s, ans =</pre>                  | rray<br>rcle Tria<br>Green"<br>'Square',<br>rray             | ngle"<br>'Rectangle') | le'); str: | ing('Red Blue | Green')] |  |
| <pre>s =     2×1 string a     "Square Ci     "Red Blue &gt;&gt; &gt;&gt; &gt;&gt; &gt;&gt; &gt;&gt; replace(s, ans =     2×1 string a</pre> | rray<br>rcle Tria<br>Green"<br>'Square',<br>rray<br>circle T | ngle"<br>'Rectangle') | le'); str: | ing('Red Blue | Green')] |  |

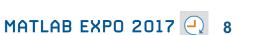

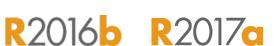

MathWorks<sup>®</sup>

#### MATLAB EXPO 2017

Learn more at this session: **Big Data and Machine** Learning

## Working with **Big** Data Just Got Easier

Use tall arrays to manipulate and analyze data that is too big to fit in memory

- Tall arrays let you use familiar MATLAB functions and syntax to work with big datasets, even if they don't fit in memory
- Support for hundreds of functions in MATLAB and Statistics and Machine Learning Toolbox
- Works with Spark + Hadoop Clusters

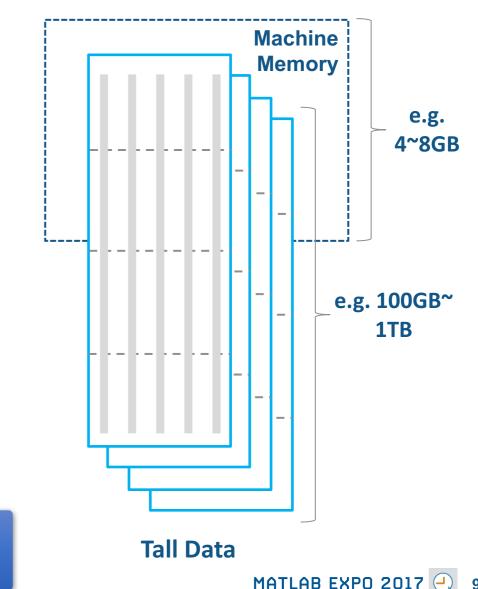

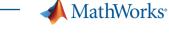

R2016b R2017a

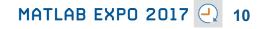

## Working with Big Data Just Got Easier in Simulink Too

Stream large input signals from MATfiles without loading the data into memory

- Provides a big data workflow for Simulink simulations
- Use big data in Simulink logging and loading
- Especially useful when running many simulations where data retrieved is too large to fit into memory

Learn more at this session: Simulink as Your Enterprise Simulation Platform

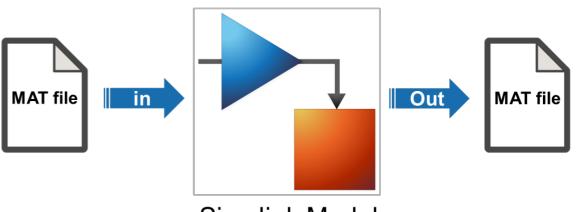

Simulink Model

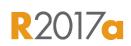

MathWorks

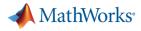

### **Create Your Models Faster**

## Use automatic port creation and reduced bus wiring

- Add inports and outports to blocks when routing signals
- Quickly group signals as buses and automatically create bus element ports for fewer signal lines

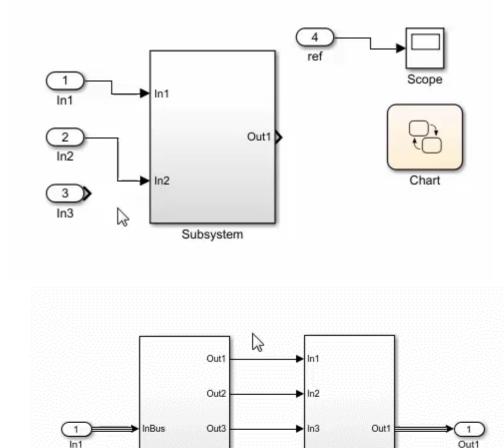

Out4

Out5

Subsystem

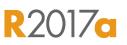

Subsystem2

A MathWorks<sup>®</sup>

R2016b

### **Define your Data Faster**

## Reduces the need to open separate dialog boxes

- Model and block parameter data is now accessible within the main editor window
- Accessing and defining Stateflow data is also much easier

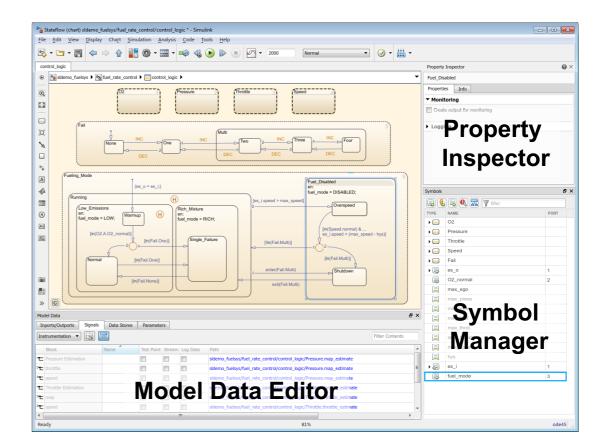

**Stateflow** 

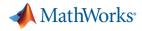

R2017a

### Simulate your Model Faster

## Use the new parsim command and JIT acceleration to speed up your simulations

- Directly run multiple parallel simulations from the parsim command
- Especially use for Monte Carlo simulations and Design of Experiments
- Quickly build the top-level model for improved performance when running simulations in Accelerator mode

Parallel Computing Toolbox MATLAB Distributed Computing Server Learn more at this session: Parallel Computing with MATLAB and Simulink

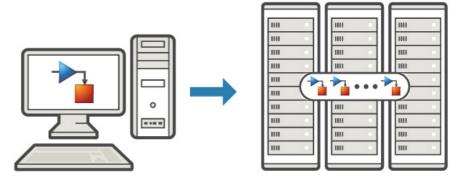

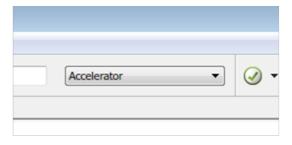

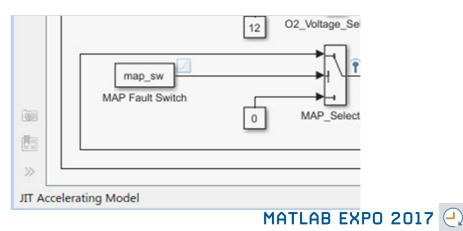

**Embedded Coder** 

### **Cross-Release Code Integration**

## Reuse code generated from previous releases

- Reuse code that you generated from previous releases (R2010a and later)
- Avoid reverification cost due to the reuse of unmodified code

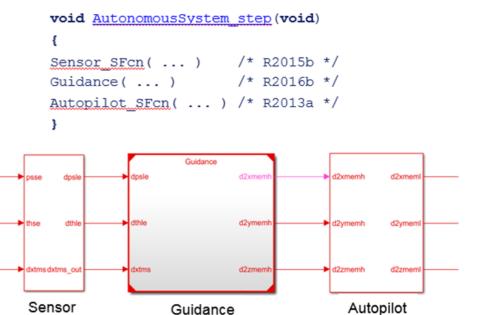

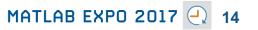

MathWorks<sup>®</sup>

### R2016b

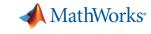

R'(1) / c

## Simulink Project Upgrade

### Easily update all the models in your Simulink Project to the latest release

- Avoid the manual process of upgrading one model at a time
- Simulink Project upgrade is an easy to use UI to automate the upgrade process of all the models in a Simulink project
- Fixes are automatically applied and a report gets generated

Learn more at this session: Simulink as Your Enterprise Simulation Platform

| Upgrade your  | project models to the current release. |  |  |  |  |
|---------------|----------------------------------------|--|--|--|--|
| Upgrade:      | All project models (8 files)           |  |  |  |  |
| Check for:    | Everything (29 checks)                 |  |  |  |  |
| Update diagra | m: Required                            |  |  |  |  |
| Apply upo     | rades automatically                    |  |  |  |  |
| Change Optic  | ns                                     |  |  |  |  |
|               | Upgrade Cancel                         |  |  |  |  |

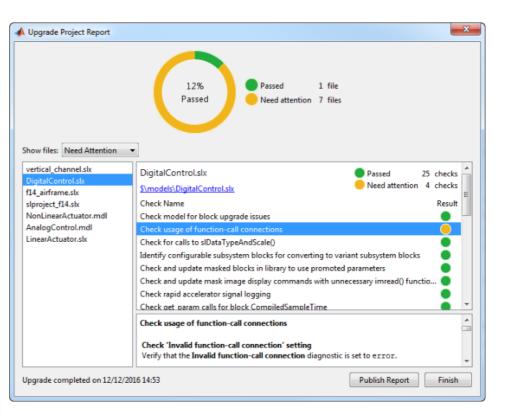

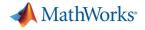

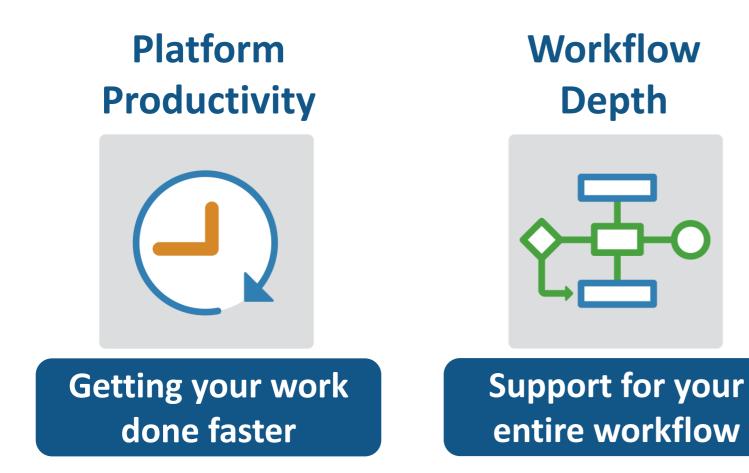

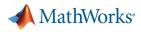

## Integrate MATLAB Analytics into Enterprise Applications

R2016a

#### Deploy MATLAB algorithms without recoding or creating custom infrastructure

- Develop clients for MATLAB Production Server in any programming language that supports HTTP using RESTful API and JSON
- Configure and manage multiple R2017cl server instances using a web-based interface

| MathWorks                                     | MATLAB                                                                                                    |                                        | Log o                       |                     |
|-----------------------------------------------|----------------------------------------------------------------------------------------------------|----------------------------------------|-----------------------------|---------------------|
| Search Menu Servers V localhost               | mps4 The instance has not been restarted since the last configuration changes. Overview Applications Requests Logs Settings | Running                                |                             |                     |
| mps1<br>mps2<br>mps3                          | Up Time: 0:00:32:12                                                                                                    | CPU Percentage Worker Processes 1% 1/1 | Requests in Queue 50        |                     |
| mps4                                          | Server Instance Detail                                                                                                    |                                        |                             |                     |
| Applications<br>mpsbench<br>mymagic<br>W Help | Description:<br>HTTP: 9910<br>HTTPS:<br>Created on: 2016-10-21 10.19:21<br>Last Modified: 2016-10-24 16:35:01               | Memory Throughput<br>231,948 K 0.33/s  | Total Queue Time<br>19499 S |                     |
|                                               | Activities Requests Available Workers                                                                                       |                                        | Ma                          | nth Day Hour Minute |
|                                               |                                                                                                    |                                        |                             |                     |

Learn more at this session: Integrate MATLAB analytics into enterprise applications

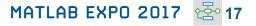

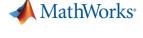

R2016b

MATLAB EXPO 2017

## **Connecting MATLAB Analytics to IoT Systems**

#### **Develop analytics and deploy IoT systems**

- Quickly collect and analyze IoT data with ThingSpeak and MATLAB
- Develop analytics algorithms using MATLAB and toolboxes
- Deploy on smart devices using code generation and embedded target support
- Deploy at scale on cloud using ThingSpeak and MATLAB Production Server

Learn more at this session: Developing Analytics and Deploying IoT Systems

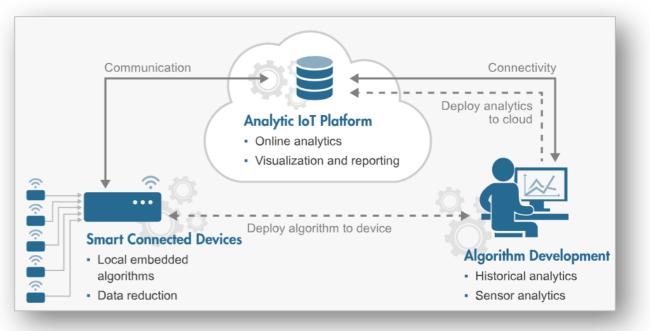

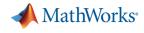

**R**2016b

## **New Hardware Support**

## Run Simulink models on low-cost hardware devices

- Run Simulink models on Raspberry Pi 3 and Google Nexus devices
- Adds to existing hardware support, including LEGO, Arduino, iPhone, and Android devices

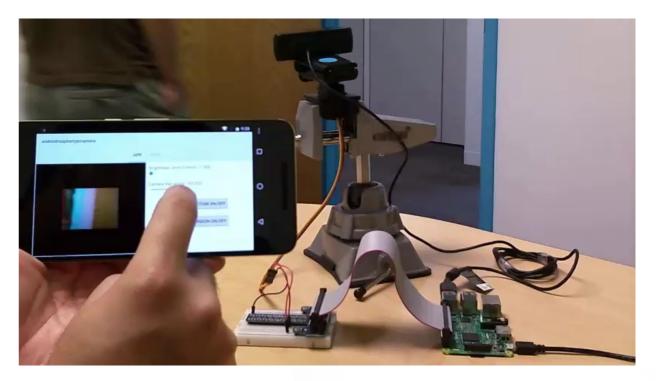

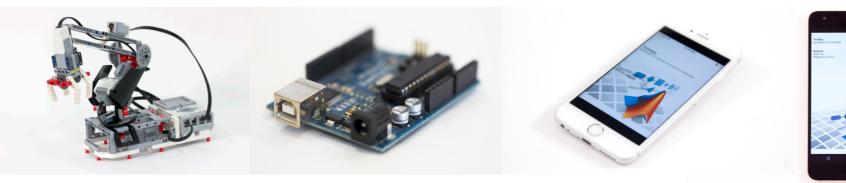

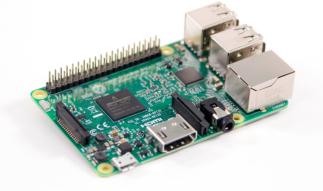

📣 MathWorks•

R2017a

## More Connections to 3<sup>rd</sup> Party Tools

## Connect your models to Onshape and DOORS Next Generation

- Convert an Onshape CAD assembly into a Simscape Multibody model
- Link and trace model elements to requirements in DOORS Next Generation

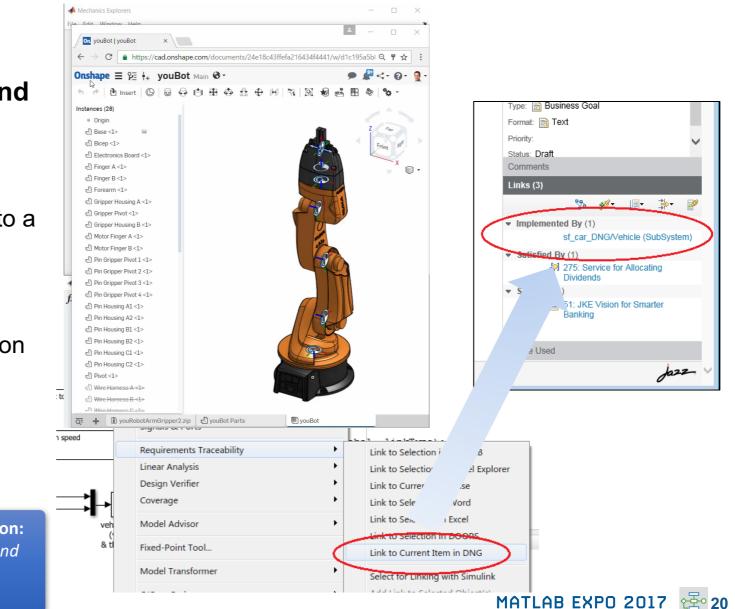

Simscape Multibody Simulink Verification and Validation Learn more at this session: Modeling Mechanical and Hydraulic Systems in Simscape

## **Complying with Safety-Critical Standards**

Detect and fix standards compliance issues at design time with edit-time checking

- Quickly address compliance and modeling standards issues before running the model
- For example, check for prohibited blocks or block names
- Especially useful for applications that require compliance to standards such as DO-178, ISO 26262, IEC 62304

Learn more at this session: Verification, Validation and Test in Model Based Design

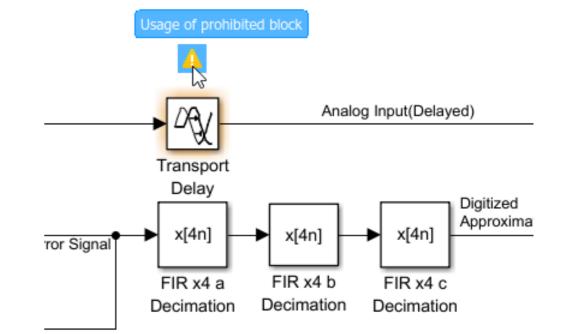

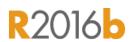

MathWorks<sup>®</sup>

MATLAB EXPO 2017 😤 21

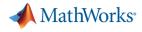

R2017a

## **Efficient Code Generation**

Improve code quality with clone detection and dynamic memory allocation

- Refactor repeating library patterns and subsystem clones
  - Reduces redundancy
  - Improves reusability
- Generate C code that uses dynamic memory allocation from MATLAB Function blocks
  - Allocate memory as needed at runtime

Learn more at this session: Generating Optimized Code for Embedded Microcontroller Algorithms

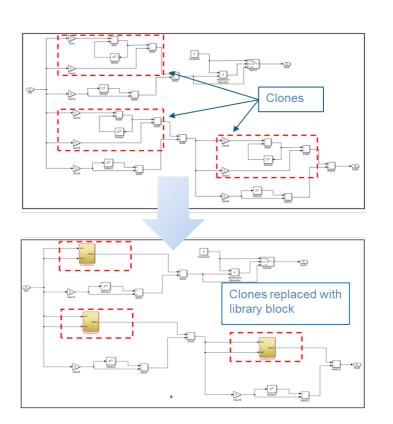

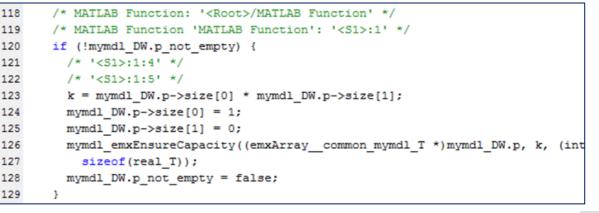

## **Floating Point HDL Code Generation**

### Generate HDL code directly from singleprecision floating point Simulink models

- Generates native floating-point arithmetic HDL code complying to IEEE-754 standard
- Optimize for speed versus area using custom block-level settings
- Balance numerical accuracy versus hardware resource usage by mixing integer, fixed-point, and floating point operations.

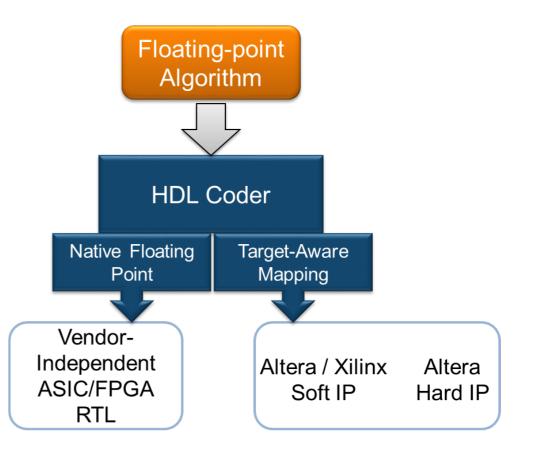

Learn more at this session: Designing and Implementing Real-Time Signal Processing Systems

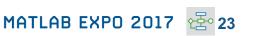

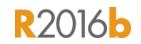

MathWorks<sup>®</sup>

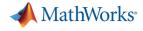

R2016b

### **Code Verification**

Detect and prove the absence of run-time errors in your source code using static analysis

- Identify CERT C violations using defect checkers and coding rules
- Detect security vulnerabilities highlighted by the CERT C standard
- Addresses growing concern over software security with the rise in system connectivity

Learn more at this session: Prove the Quality and Achieve MISRA compliance with Formal Methods Based Technique for High Integrity applications

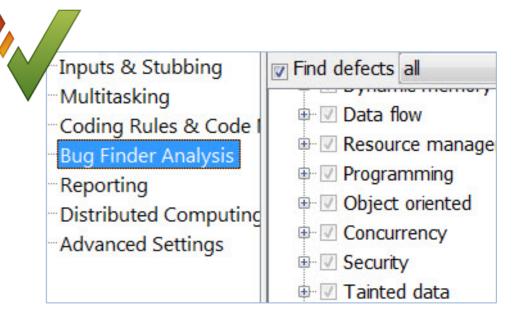

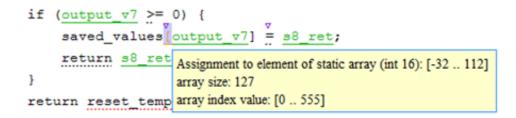

| CERT C  | Description                                                   | Polyspace Code Prover      |
|---------|---------------------------------------------------------------|----------------------------|
| ARR30-C | Do not form or use out-of-bounds pointers or array subscripts | Array access out of bounds |

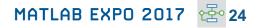

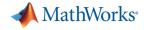

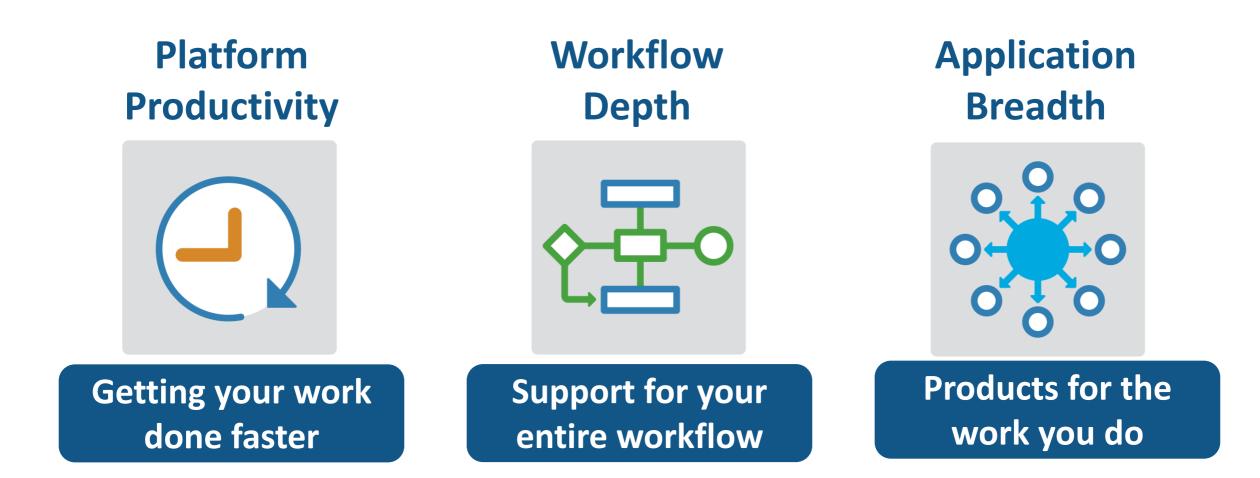

#### **Powertrain Blockset**

## MATLAB EXPO 2017

## Model and simulate automotive powertrain systems

Drivetrain

Transmission

### Accelerate your powertrain controls development process

- Simulate engine and controller subsystems, transmission assemblies, battery packs
- Use pre-built conventional, EV, and HEV vehicle models that can be parameterized and customized
- Run fuel economy and performance simulations
- Deploy fast-running models onto HIL systems
- Connect to 3rd party engine models for specific components of the system

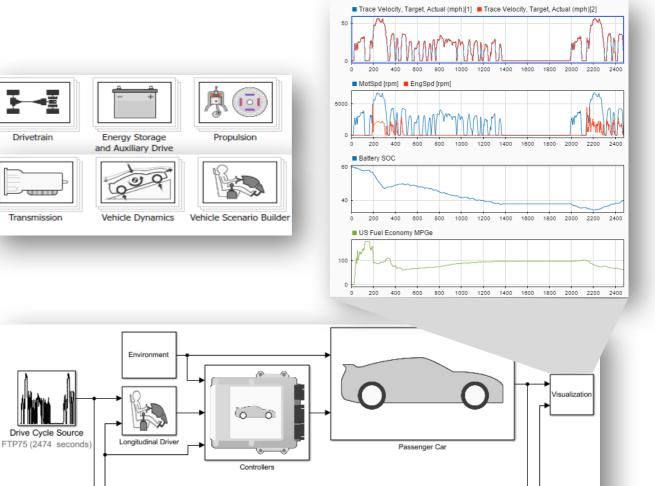

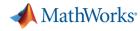

R2017

## **Gas Domain and Block Library**

## Model gas systems with various levels of idealization

- Pneumatic actuation
- Gas transport in pipe networks
- Gas turbines for power generation
- Air cooling of thermal components
- Perfect gas, semiperfect gas, or real gas

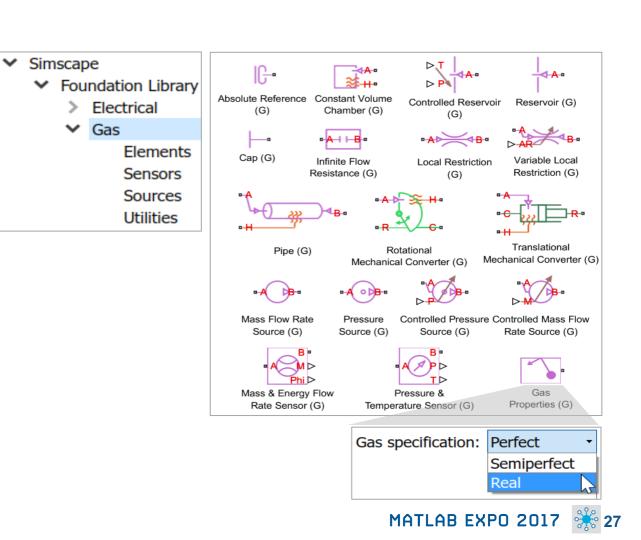

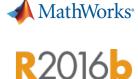

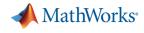

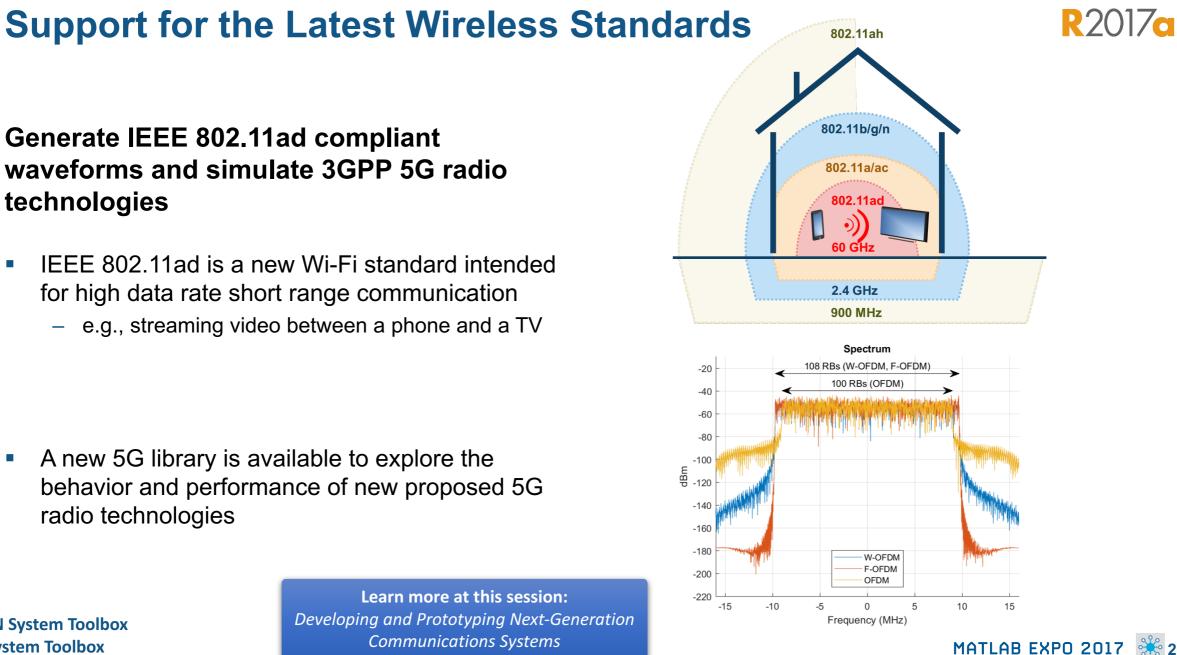

**WLAN System Toolbox LTE System Toolbox** 

Communications Systems

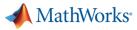

### **Machine Learning**

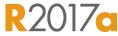

"Learn" information directly from data without assuming a predetermined equation as a model

- Regression Learner app
  - Choose from multiple algorithms
  - Train and validate multiple models
  - Assess model performance, compare results, and choose the best model
- Code generation
  - Generate C code for predictive models that can be deployed directly to hardware devices

| REGRESSION LEARNER                                                                                                    | VIEW                        |                 |                         |                                  |                                               |                |                  |                        |           |                                                                          |
|----------------------------------------------------------------------------------------------------|-----------------------------|-----------------|-------------------------|----------------------------------|-----------------------------------------------|----------------|------------------|------------------------|-----------|--------------------------------------------------------------------------|
| New Feature PCA<br>Selection                                                                                                    | Complex<br>Tree Medium Tree | Simple Tree All | •                       | vanced Use Train Res<br>Parallel | ponse Predicted vs. Res<br>Plot Actual Plot F | Notel -        | -                |                        |           |                                                                          |
| FILE FEATURES                                                                                                    |                             | MODEL TYPE      | ۲                       | TRANING                          | PLOTS                                         | EXPORT         | -                |                        |           |                                                                          |
| History                                                                                                    |                             |                 | C                       | Response Plot X Pr               | edicted vs. Actual Plot                       | Residuals Plot | A                |                        |           |                                                                          |
|                                                                                                    |                             |                 | 10.01                   |                                  |                                               |                |                  |                        |           |                                                                          |
| 1 Tree                                                                                                    |                             |                 | [Draft]<br>7/7 features |                                  |                                               |                |                  |                        |           |                                                                          |
| and the complex free                                                                                                    |                             |                 |                         |                                  |                                               |                |                  | Origin                 | al datase | t: cartable                                                              |
|                                                                                                    |                             |                 |                         |                                  |                                               | 1              | 1                | 1                      | 1         |                                                                          |
|                                                                                                    |                             |                 |                         |                                  |                                               |                |                  |                        |           |                                                                          |
|                                                                                                    |                             |                 |                         |                                  |                                               |                |                  |                        |           |                                                                          |
|                                                                                                    |                             |                 |                         | New Session                      |                                               |                |                  |                        |           | - 0                                                                      |
|                                                                                                    |                             |                 |                         | tep 1<br>lect a table or matrix. | Step 2<br>Select predictors and               | I response.    |                  |                        |           | Step 3<br>Define validation method.                                      |
|                                                                                                    |                             |                 |                         | table<br>celeration              | Name                                          | Type           | Range            | Import a               | IS        | Cross-Validation                                                         |
|                                                                                                    |                             |                 | Cy                      | linders                          | Acceleration                                  | double         | 824.8            | Predictor              | ~         | Protects against overfitting by partitioning the da                      |
|                                                                                                    |                             |                 |                         | splacement                       | Cylinders                                     | double         | 38               | Predictor              | ~         | into folds and estimating accuracy on each fold.                         |
|                                                                                                    |                             |                 | MF                      | G                                | Displacement<br>Horsepower                    | double         | 68 455<br>46 230 | Predictor<br>Predictor | ~         |                                                                          |
|                                                                                                    |                             |                 | Mo                      | del_Year<br>sight                | Model_Year                                    | double         | 40               | Predictor              | ~         |                                                                          |
|                                                                                                    |                             |                 |                         |                                  | Weight                                        | double         | 16135140         | Predictor              | ~         | Cross-validation folds: 5 folds                                          |
| ✓ Current Model                                                                                                    |                             |                 |                         |                                  | Origin                                        | char           | 7 unique         | Predictor              | ~         | •                                                                        |
| Model 1: Draft                                                                                                    |                             |                 |                         |                                  | MPG                                           | double         | 946.6            | Response               | ~         |                                                                          |
| Model Type<br>Preset: Complex Tree<br>Minimum leaf size: 4<br>Surrogate decision splits: Off<br>Feature Selection<br>All features used in the model,<br>PCA<br>PCA disabled | before PCA                  |                 |                         |                                  | *                                             |                |                  |                        |           | Holdout Validation Recommended for large data sets. Percent held out 25% |
|                                                                                                    |                             |                 |                         | Use columns as variables         |                                               |                |                  |                        |           | O No Validation                                                          |
|                                                                                                    |                             |                 |                         |                                  |                                               |                |                  |                        |           | No protection against overfitting                                        |
|                                                                                                    |                             |                 |                         | Use mus as variables             |                                               |                |                  |                        |           |                                                                          |
|                                                                                                    |                             |                 |                         | Use rows as variables            |                                               |                |                  |                        |           | Read about validation                                                    |

MATLAB EXPO 2017 👫 29

### **Deep Learning**

### Apply deep learning to computer vision problems

- Configure and train models using object detection algorithms (R-CNN, Fast R-CNN, Faster R-CNN)
- Leverage pretrained models for transfer learning (AlexNet, VGG-16, VGG-19)
- Import models from Caffe

**Neural Network Toolbox** 

**Computer Vision System Toolbox** 

 Train networks using multiple GPUs (including on Amazon EC2)

> Learn more at this session: Simplifying Image Processing and Computer Vision Application Development

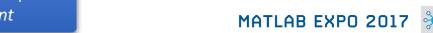

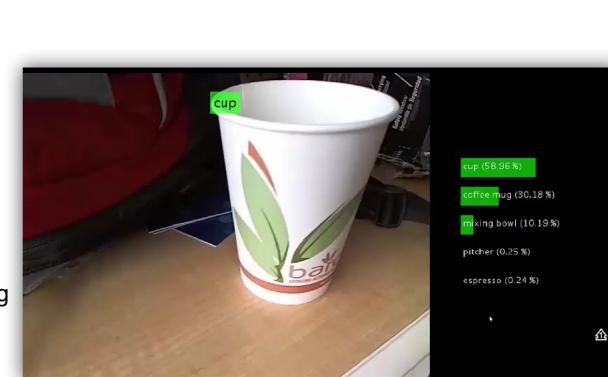

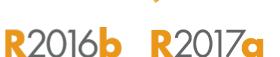

MathWorks<sup>®</sup>

MathWorks<sup>®</sup>

**R**2017a

## **Autonomous Driving Systems**

Design, simulate, and test ADAS and autonomous driving systems

- Algorithm development
  - Sensor Fusion
  - Computer Vision
  - Deep learning
- Visualization tools
- Testing and verification
  - Ground Truth Labeling App
  - Traffic scenario generation

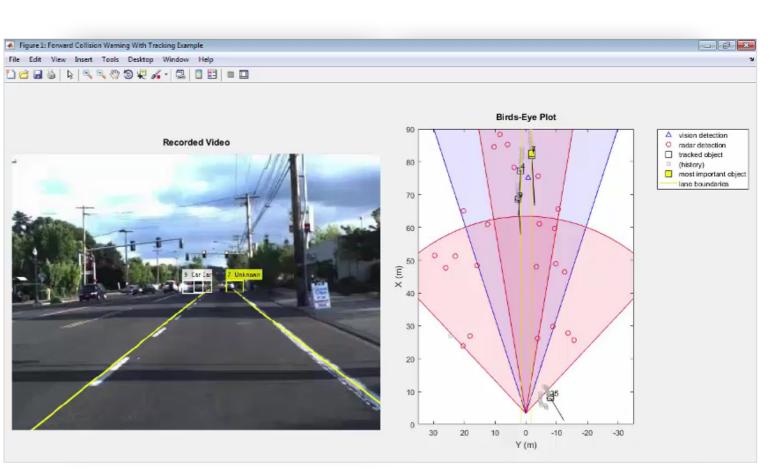

Learn more at this session: Developing and Validating Perception Systems for ADAS & Automated Driving

#### Automated Driving System Toolbox

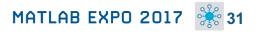

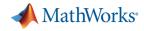

### **Explore. Enroll. Excel.**

#### **New Training Courses**

Code Generation for AUTOSAR Software Components

Testing Generated Code in Simulink

Accelerating and Parallelizing MATLAB Code

Communications System Design with MATLAB

SimEvents for Discrete-Event System Modeling

Software-Defined Radio with Zync using Simulink

#### **New Training Modules**

Object Oriented Design with MATLAB

Modeling RF Systems using MathWorks Tools

Modeling Radar Systems using Phased Array Systems Toolbox

Modeling Wireless Communication Systems using Phased Array Systems Toolbox

Real-Time Testing with Simulink Real-Time and Speedgoat Hardware

#### Self-Paced Online Training Offerings

MATLAB Onramp (Free)

MATLAB Fundamentals

MATLAB Programming Techniques

MATLAB for Data Processing and Visualization

Machine Learning with MATLAB

MATLAB for Financial Applications

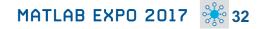

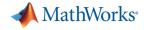

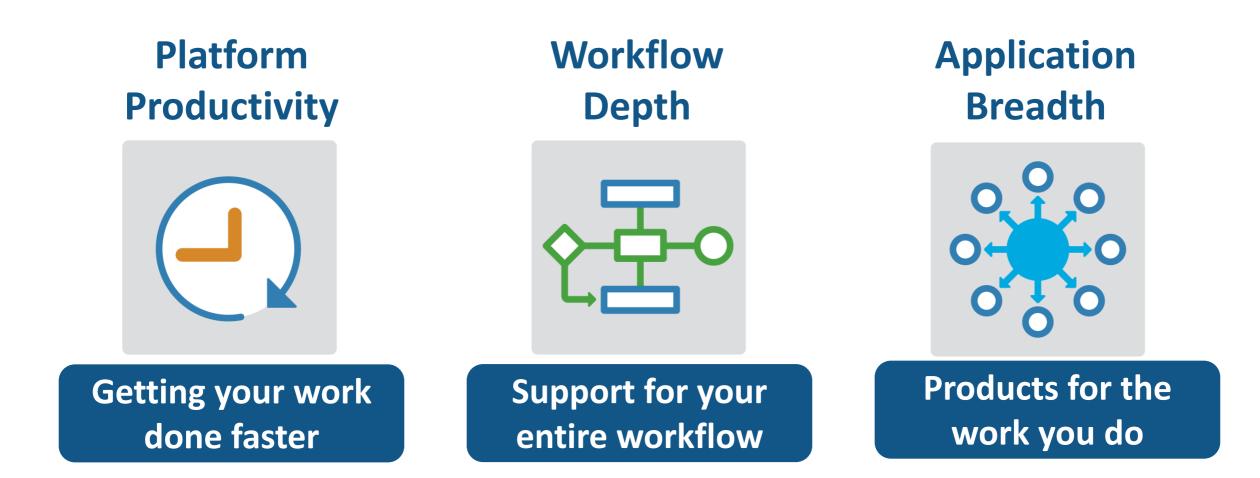

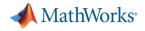

## What's New in MATLAB and Simulink?

Platform Productivity

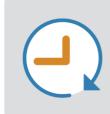

- Live Editor
- MATLAB Apps
- New (big) data types
- Modeling enhancements
- Release adoption

Workflow Depth

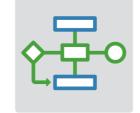

- Enterprise applications
- IoT systems
- 3rd party tool integration
- Standards compliance
- Code generation and verification

### Application Breadth

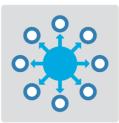

- Powertrain systems
- New wireless standards
- Machine learning
- Deep learning
- Autonomous driving

# MATLAB EXPO 2017

Thank You